## **Tartalomjegyzék**

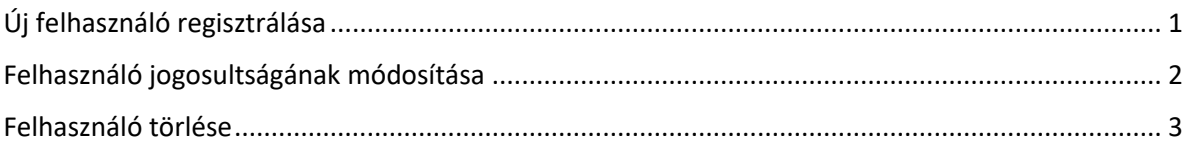

## <span id="page-0-0"></span>**Új felhasználó regisztrálása**

Az elsőként regisztrált felhasználó a regisztrált intézmény Adminisztrátor jogosultsággal rendelkező felhasználó lesz automatikusan.

Amennyiben új felhasználót is szeretnénk regisztrálni intézményünkhöz, úgy az alábbi lépéseket szükséges megtenni:

- 1. Az új felhasználót sikeresen regisztrálni szükséges
- 2. Regisztrációim / Intézményeim Intézményeim Intézményi Intézmény neve  $C<sub>im</sub>$ Műveletek azonosító 5555 Hunya, Ady 701  $\overline{\mathsf{x}}$  $\bullet$  -  $\times$ Endre utca 1. 8888  $201$ **TINT** Lispeszentadorján,  $\bullet$  (  $\times$ Kossuth utca 8 5555 Hunya, 501 Alnt  $\bullet$  -  $\mathscr{S}$ Kossuth utca Új intézményhez csatlakozás 3. Az érintett intézménynél a *Műveletek / Adatok módosítása* **gyan a magyar a k**likk
- 4. A Felhasználók listája blokkban klikk a + Felhasználó hozzáadása gombra

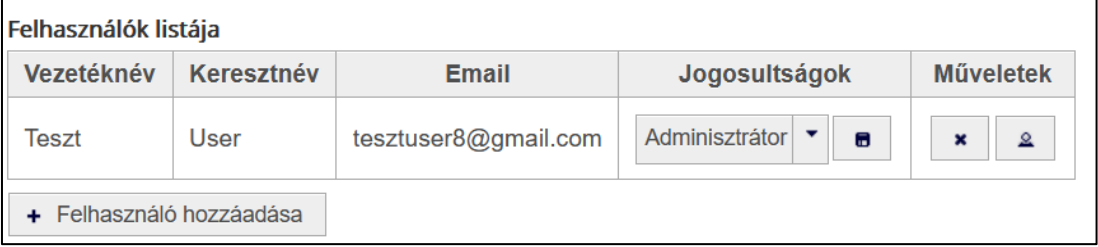

5. Az új felhasználó adatainak megadása után klikk a gombra, aminek hatására megjelenik a regisztrált felhasználó

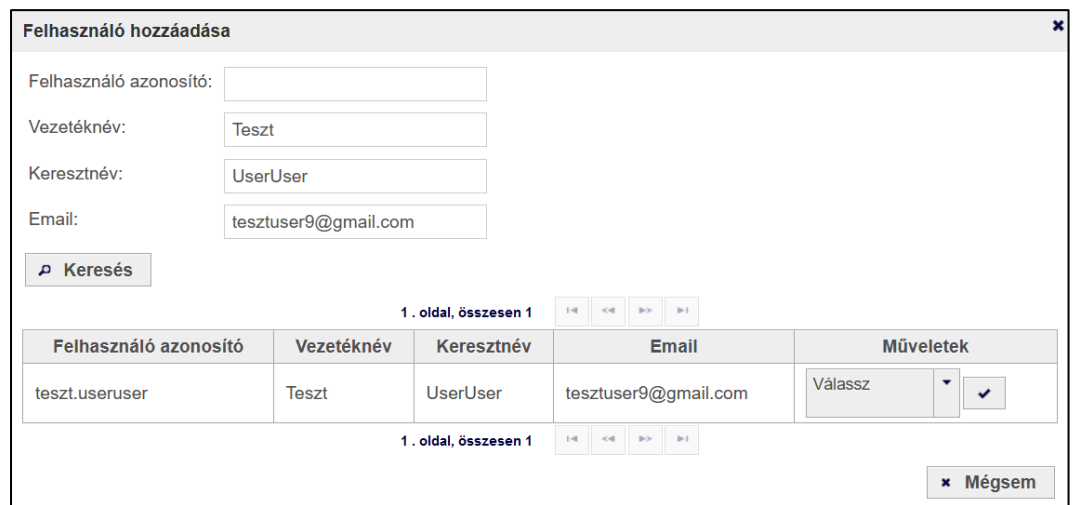

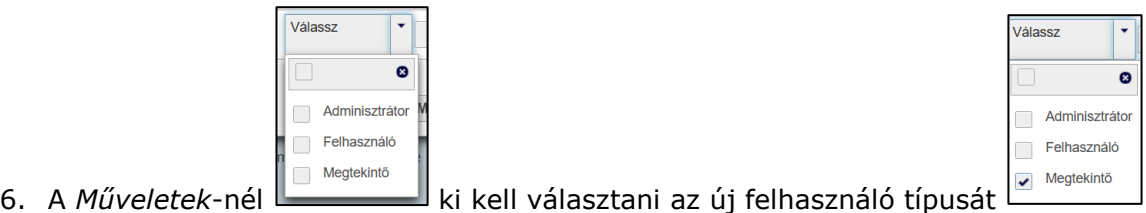

7. A típus kiválasztását követően klikk a Csatlakozás sambra.

## <span id="page-1-0"></span>**Felhasználó jogosultságának módosítása**

1. A *Jogosultságok* blokkban van lehetőség a meglévő jogosultságok módosítására is

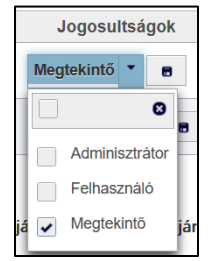

- 2. A módosítás érvényesítéséhez klikk a *Mentés* **a** gombra.
- 3. *Figyelem:* legalább egy Adminisztrátor joggal rendelkező felhasználónak kell lennie a regisztrált intézménynél!

## <span id="page-2-0"></span>**Felhasználó törlése**

1. Felhasználók listája / Műveletek

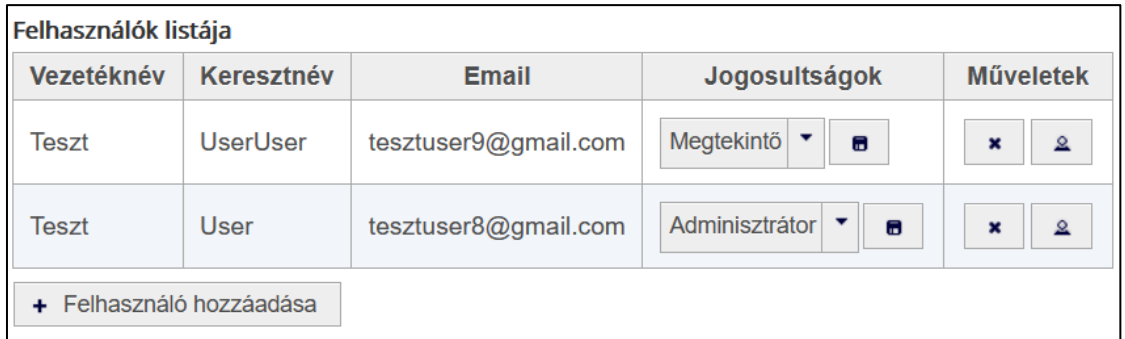

2. A törlendő felhasználó sorában klikk a *Műveletek* blokkban a *Felhasználó törlése*   $\pmb{\times}$ 

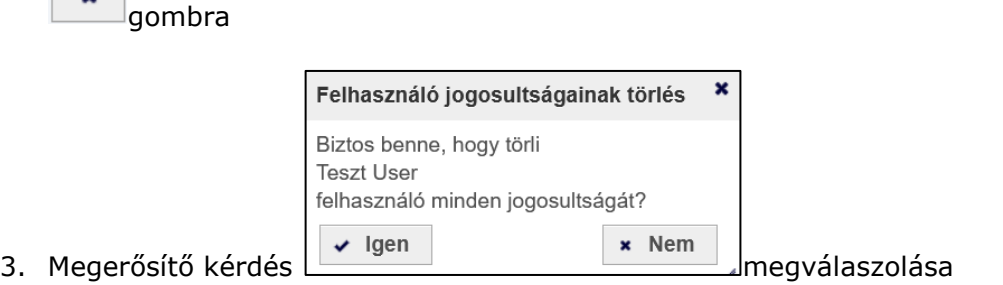

4. *Igen*-nel történt válasz esetén megjelenik egy rendszerüzenet a sikeres törlésről

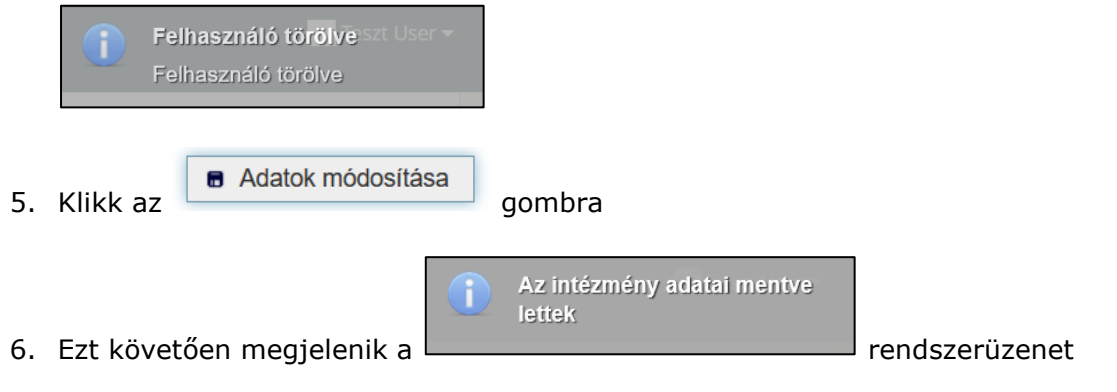

- 7. Egy *Adminisztrátor* jogosultságú felhasználónak lennie kell a regisztrált intézménynél.
- 8. Amennyiben *Adminisztrátor* jogosultságú felhasználót szeretnénk törölni, úgy a törlés előtt módosítani szükséges annak jogosultságát, mivel *Adminisztrátor*  jogosultságú felhasználó nem törölhető a rendszerből.